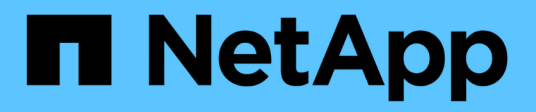

## **Manage IPsec security certificates**

ONTAP 9.14.1 REST API reference

NetApp May 08, 2024

This PDF was generated from https://docs.netapp.com/us-en/ontap-restapi/ontap/security\_ipsec\_cacertificates\_endpoint\_overview.html on May 08, 2024. Always check docs.netapp.com for the latest.

# **Table of Contents**

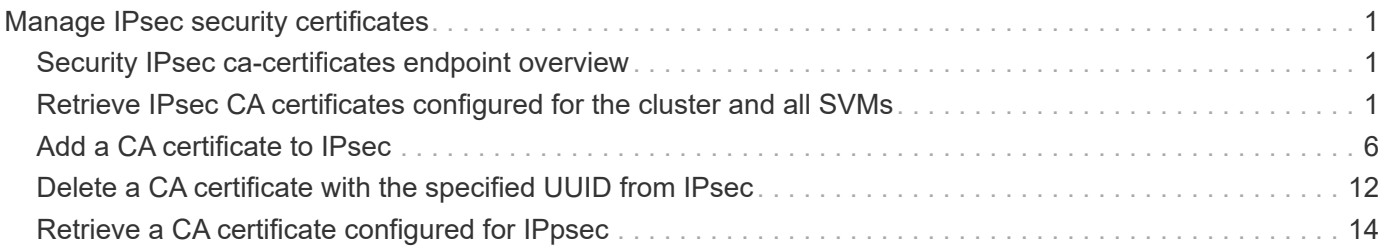

# <span id="page-2-0"></span>**Manage IPsec security certificates**

## <span id="page-2-1"></span>**Security IPsec ca-certificates endpoint overview**

## **Overview**

The following APIs can be used to add/remove/retrieve the IPsec CA certficates:

- Creation Post: POST security/ipsec/ca-certificates
- Collection Get: GET security/ipsec/ca-certificates
- Instance Get: GET security/ipsec/ca-certificates/{certificate.uuid}
- Instance Delete: DELETE security/ipsec/ca-certificates/{certificate.uuid}

## <span id="page-2-2"></span>**Retrieve IPsec CA certificates configured for the cluster and all SVMs**

GET /security/ipsec/ca-certificates

**Introduced In:** 9.10

Retrieves the collection of IPsec CA certificates configured for cluster and all SVMs.

## **Related ONTAP commands**

• security ipsec ca-certificate show

## **Parameters**

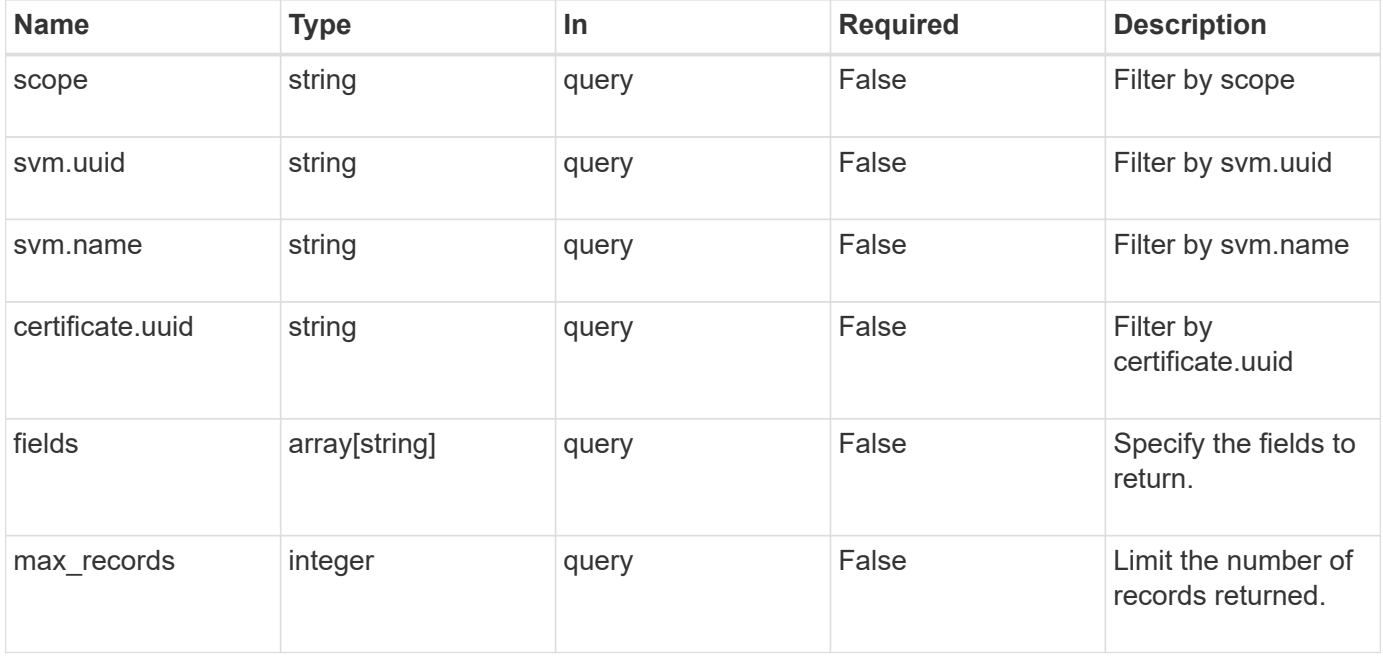

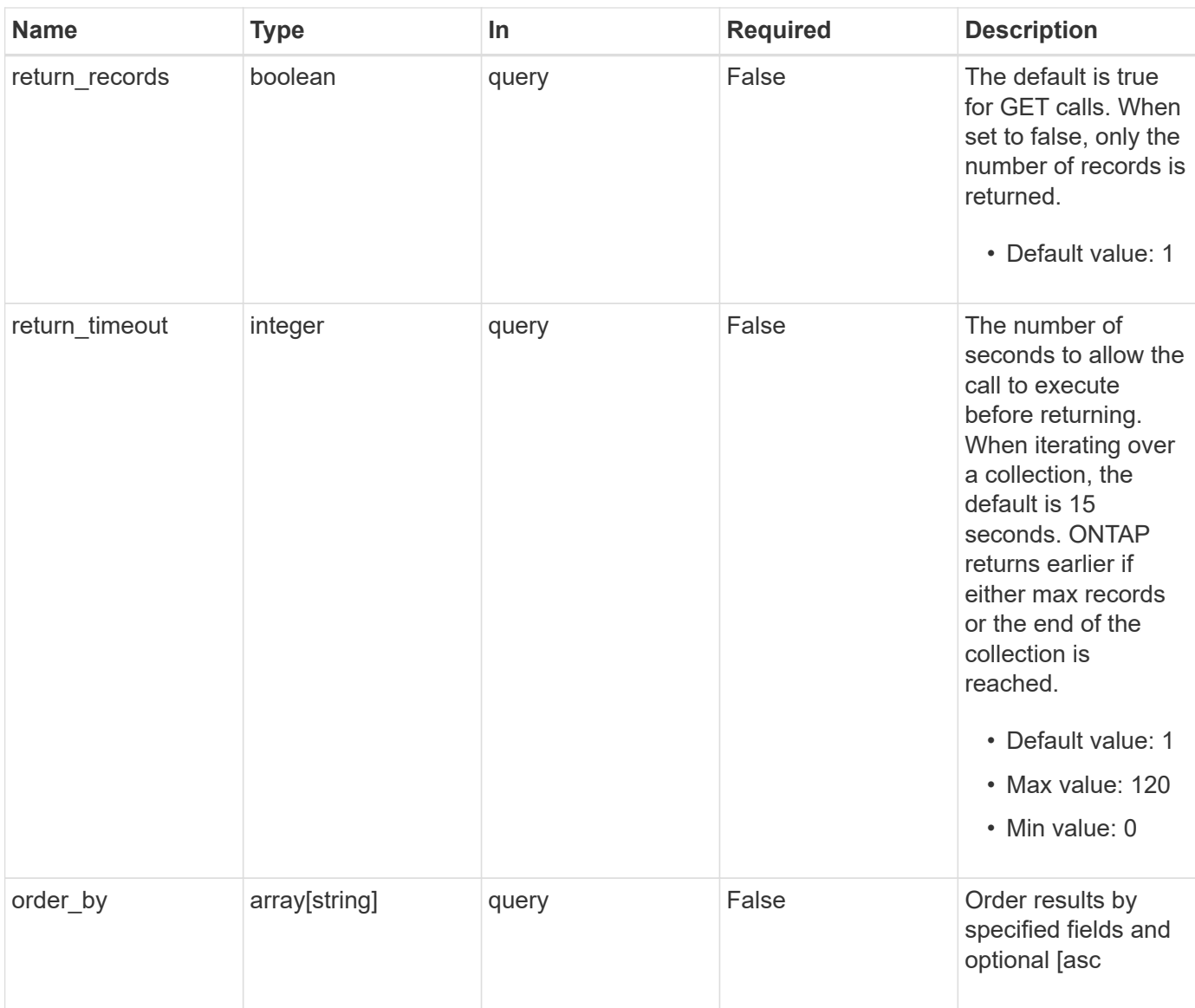

## **Response**

Status: 200, Ok

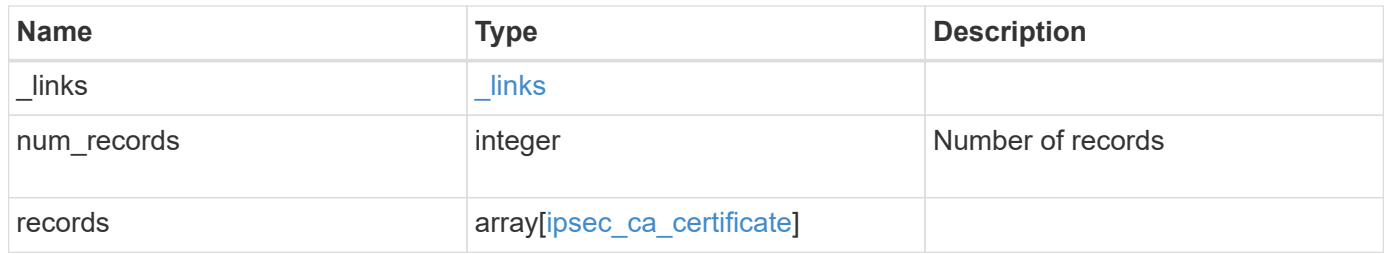

**Example response**

```
{
  " links": {
      "next": {
        "href": "/api/resourcelink"
      },
      "self": {
       "href": "/api/resourcelink"
      }
    },
    "num_records": 1,
    "records": {
      "certificate": {
        "_links": {
          "self": {
            "href": "/api/resourcelink"
          }
        },
        "uuid": "1cd8a442-86d1-11e0-ae1c-123478563412"
      },
      "scope": "svm",
      "svm": {
        "_links": {
          "self": {
            "href": "/api/resourcelink"
          }
        },
      "name": "svm1",
        "uuid": "02c9e252-41be-11e9-81d5-00a0986138f7"
      }
    }
}
```
## **Error**

Status: Default, Error

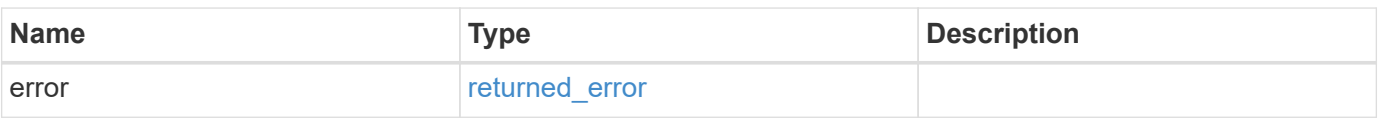

#### **Example error**

```
{
   "error": {
     "arguments": {
       "code": "string",
      "message": "string"
     },
     "code": "4",
     "message": "entry doesn't exist",
     "target": "uuid"
   }
}
```
## **Definitions**

#### **See Definitions**

href

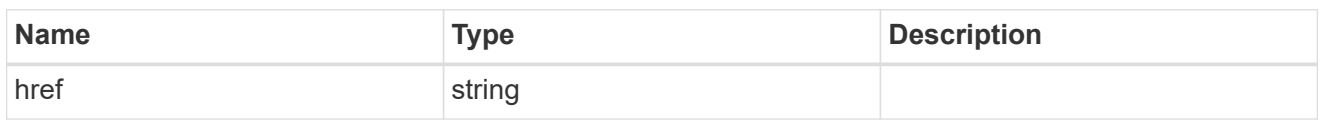

\_links

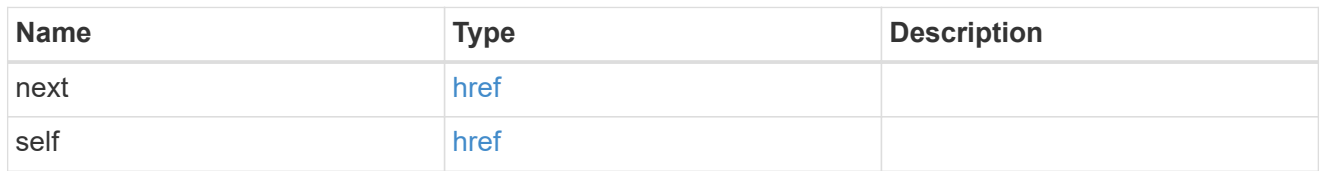

 $\_$ links

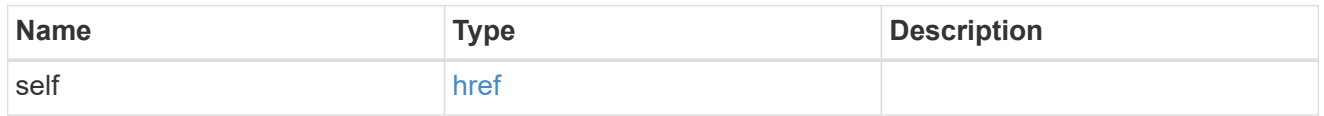

certificate

## IPsec CA certificate UUID

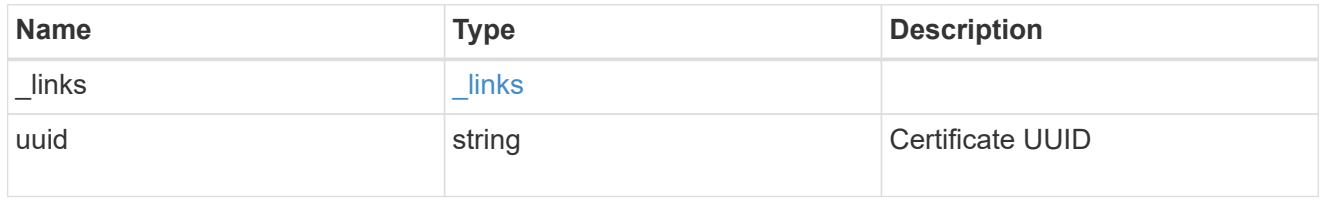

svm

SVM, applies only to SVM-scoped objects.

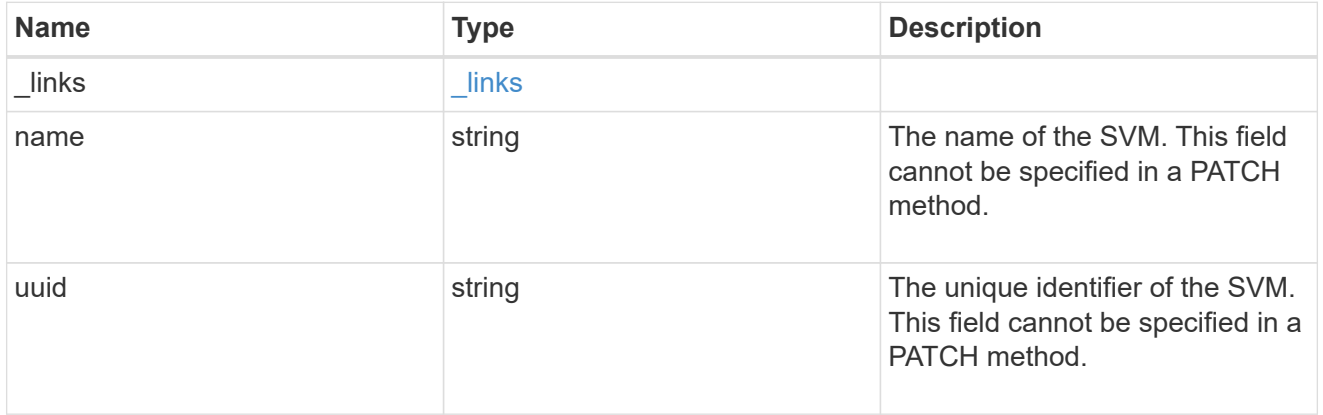

ipsec\_ca\_certificate

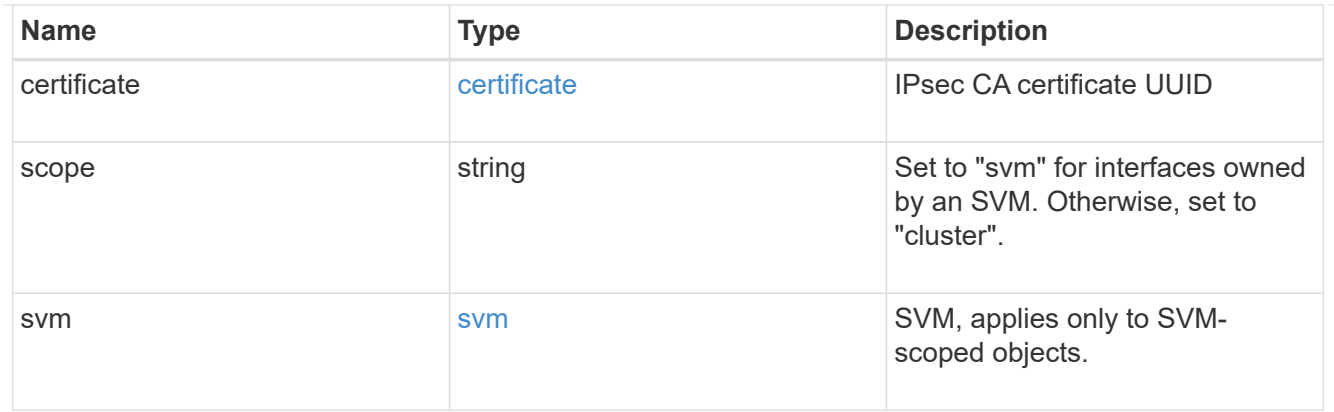

#### error\_arguments

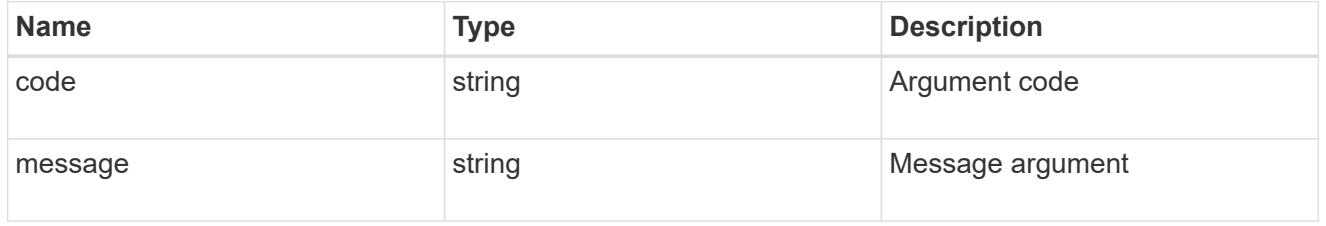

#### returned\_error

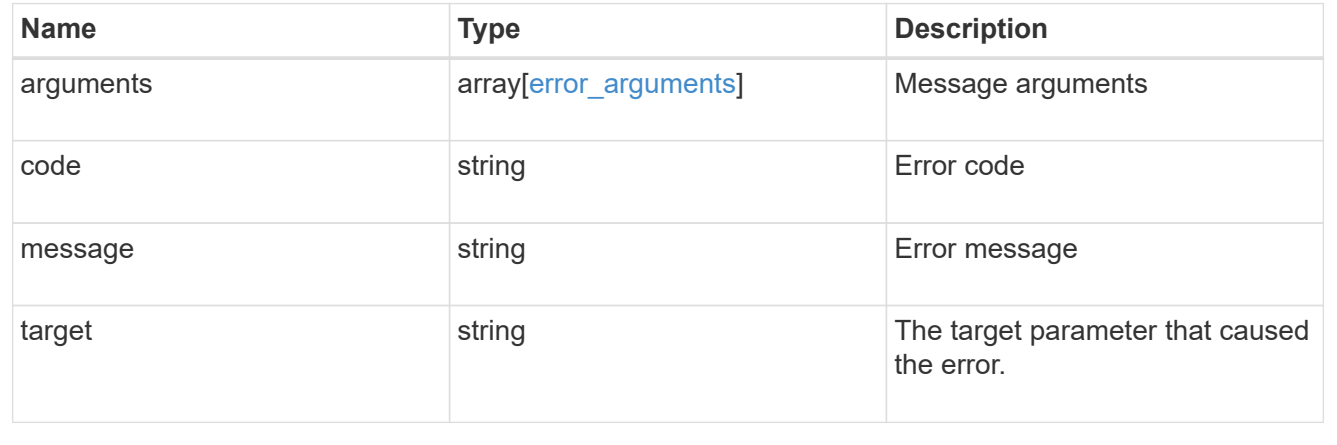

## <span id="page-7-0"></span>**Add a CA certificate to IPsec**

POST /security/ipsec/ca-certificates

#### **Introduced In:** 9.10

Add CA certificate to IPsec. The CA certificate should already be installed on the cluster prior to adding them to IPsec. The CA certificate can be installed on the cluster using the /security/certificates endpoint. The svm.uuid or svm.name should not be supplied for certificates that have a scope of cluster.

### **Related ONTAP commands**

```
• security ipsec ca-certificate add
```
## **Parameters**

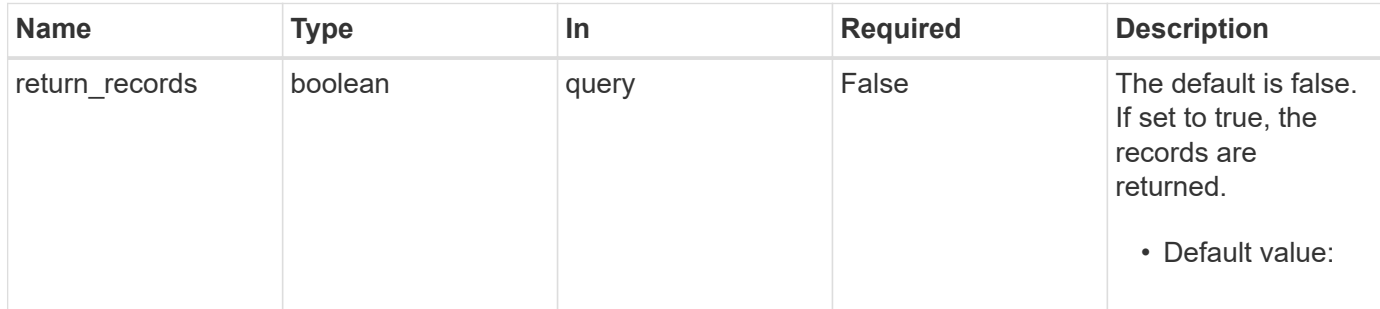

## **Request Body**

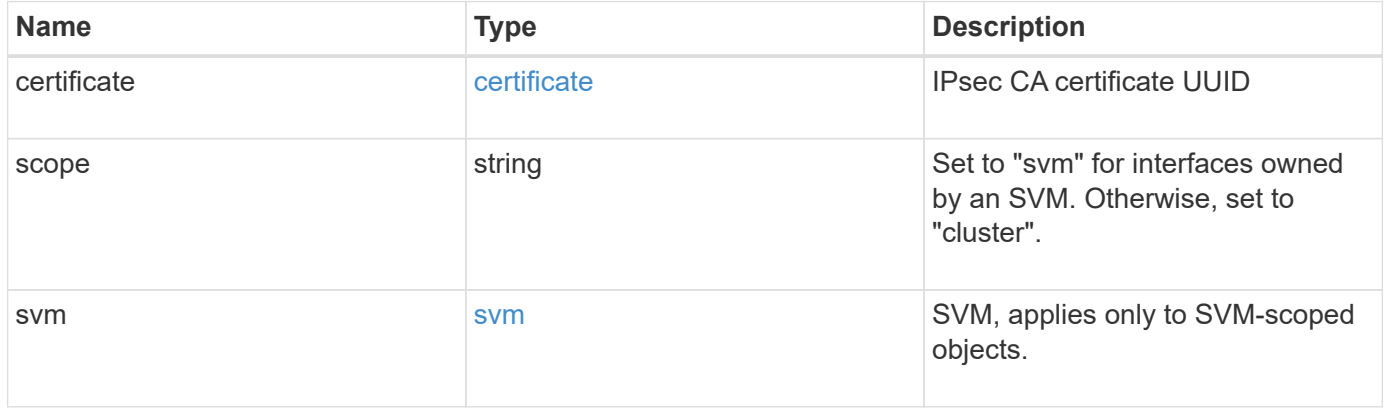

```
Example request
```

```
{
    "certificate": {
      "_links": {
       "self": {
          "href": "/api/resourcelink"
       }
      },
      "uuid": "1cd8a442-86d1-11e0-ae1c-123478563412"
    },
    "scope": "svm",
    "svm": {
      "_links": {
       "self": {
         "href": "/api/resourcelink"
       }
      },
      "name": "svm1",
     "uuid": "02c9e252-41be-11e9-81d5-00a0986138f7"
   }
}
```
## **Response**

```
Status: 201, Created
```
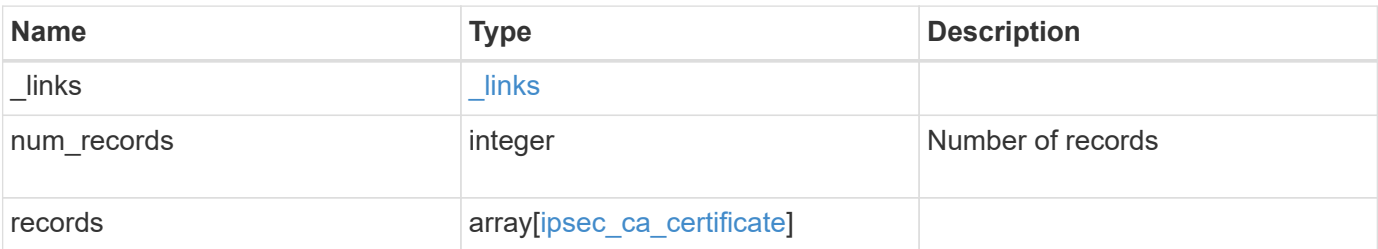

**Example response**

```
{
    "_links": {
      "next": {
        "href": "/api/resourcelink"
      },
      "self": {
       "href": "/api/resourcelink"
      }
    },
    "num_records": 1,
    "records": {
      "certificate": {
        "_links": {
          "self": {
            "href": "/api/resourcelink"
          }
        },
        "uuid": "1cd8a442-86d1-11e0-ae1c-123478563412"
      },
      "scope": "svm",
      "svm": {
        "_links": {
          "self": {
            "href": "/api/resourcelink"
          }
        },
      "name": "svm1",
        "uuid": "02c9e252-41be-11e9-81d5-00a0986138f7"
     }
    }
}
```
#### **Headers**

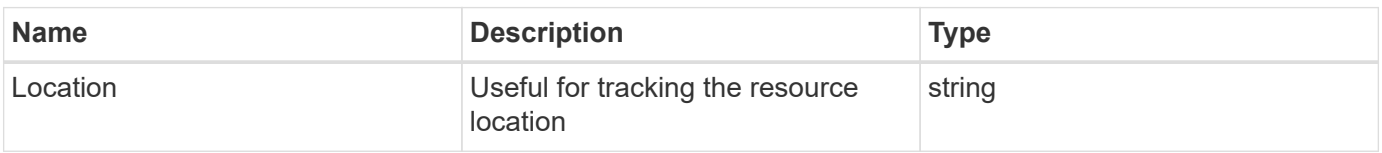

### **Error**

```
Status: Default
```
#### ONTAP Error Response Codes

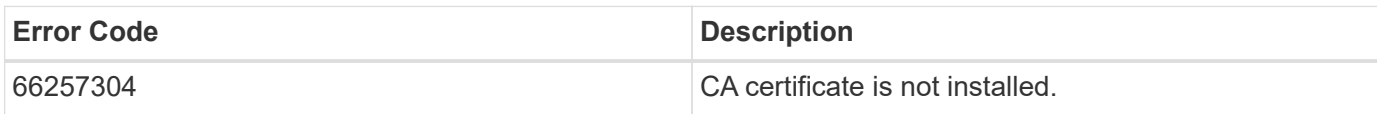

Also see the table of common errors in the [Response body](https://docs.netapp.com/us-en/ontap-restapi/{relative_path}getting_started_with_the_ontap_rest_api.html#Response_body) overview section of this documentation.

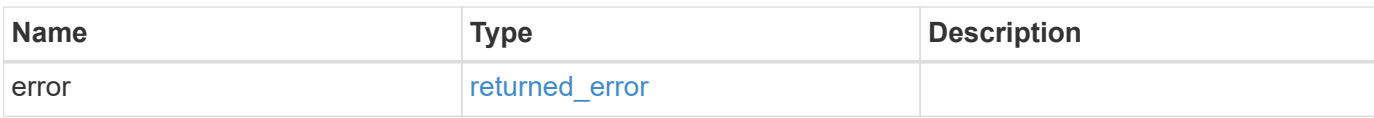

#### **Example error**

```
{
   "error": {
     "arguments": {
       "code": "string",
       "message": "string"
      },
      "code": "4",
      "message": "entry doesn't exist",
      "target": "uuid"
    }
}
```
## **Definitions**

#### **See Definitions**

href

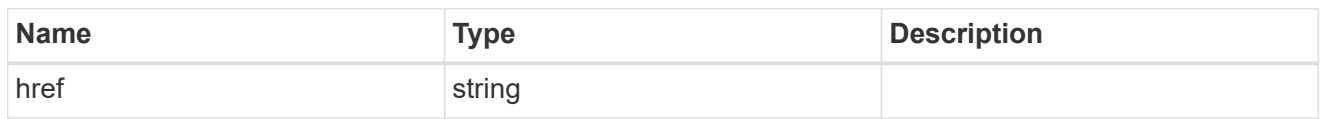

\_links

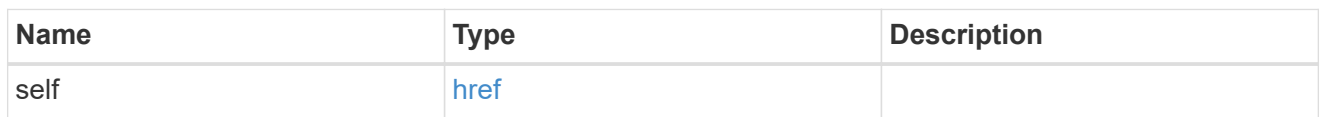

#### certificate

IPsec CA certificate UUID

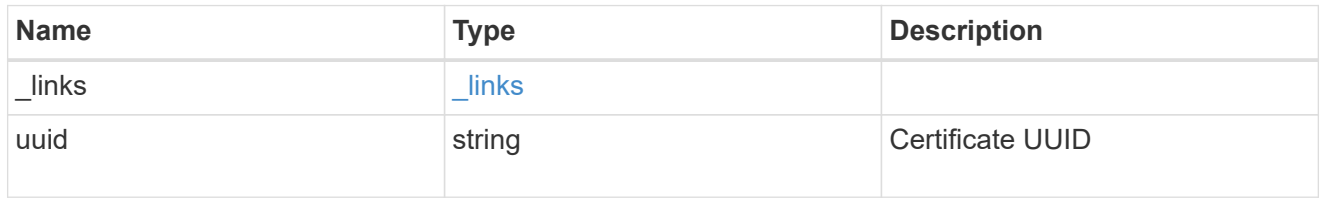

svm

SVM, applies only to SVM-scoped objects.

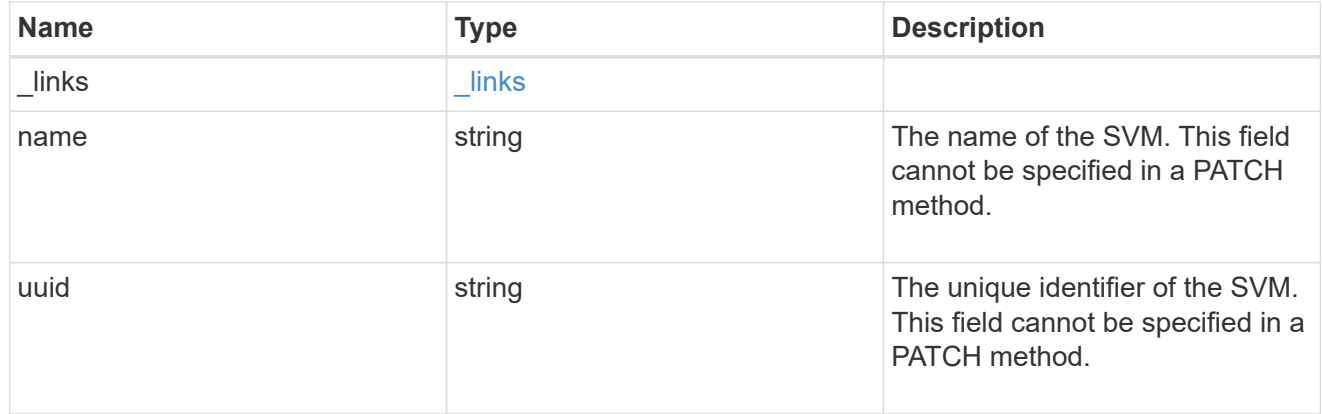

ipsec\_ca\_certificate

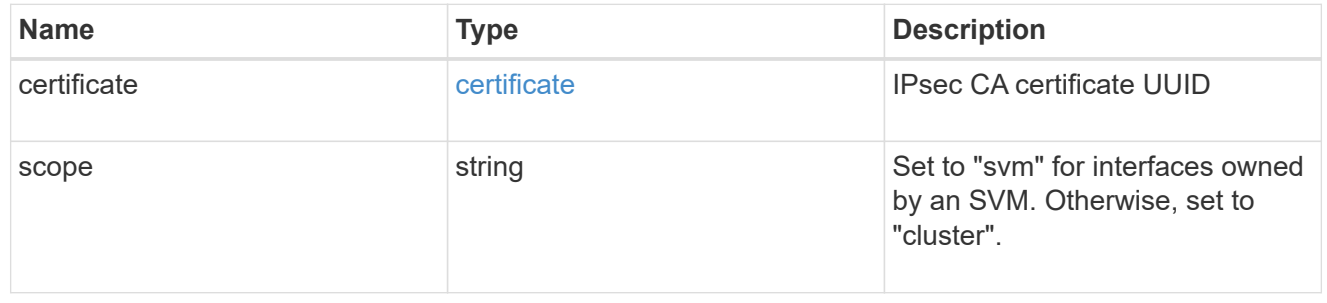

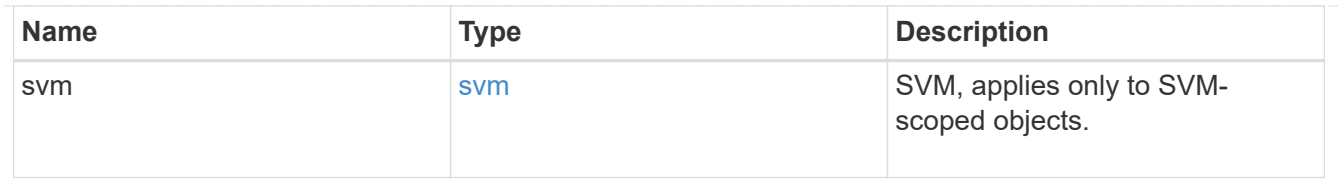

#### \_links

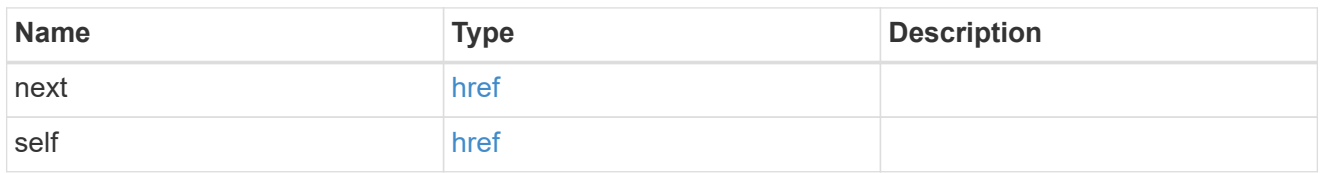

#### error\_arguments

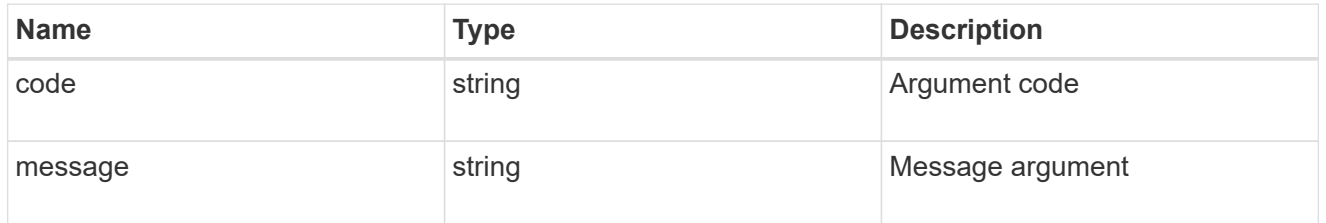

#### returned\_error

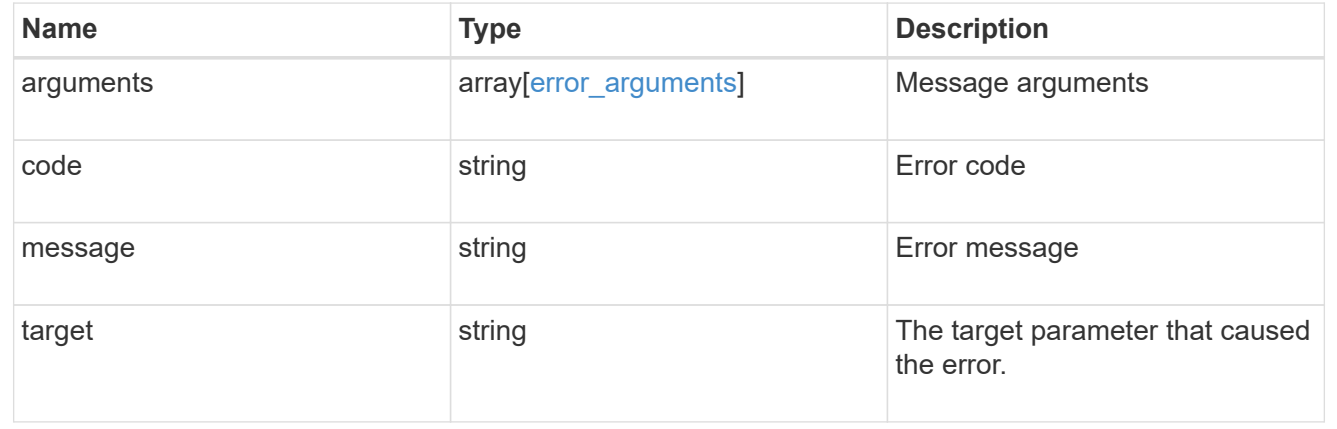

## <span id="page-13-0"></span>**Delete a CA certificate with the specified UUID from IPsec**

DELETE /security/ipsec/ca-certificates/{certificate.uuid}

#### **Introduced In:** 9.10

Deletes the IPsec CA certificate with the specified UUID from IPsec.

### **Related ONTAP commands**

• security ipsec ca-certificate remove

## **Parameters**

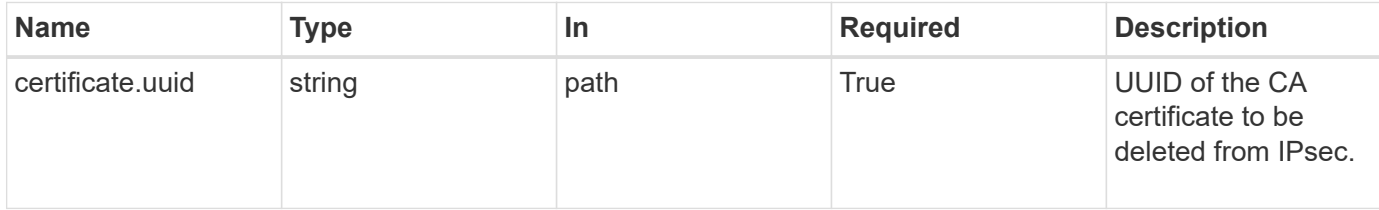

### **Response**

Status: 200, Ok

### **Error**

Status: Default

#### ONTAP Error Response Codes

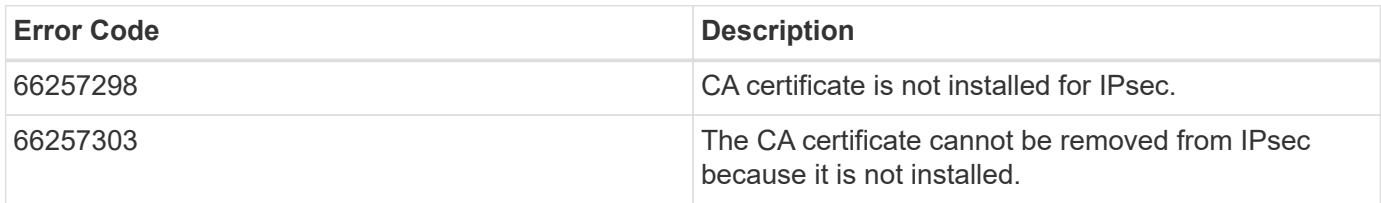

Also see the table of common errors in the [Response body](https://docs.netapp.com/us-en/ontap-restapi/{relative_path}getting_started_with_the_ontap_rest_api.html#Response_body) overview section of this documentation.

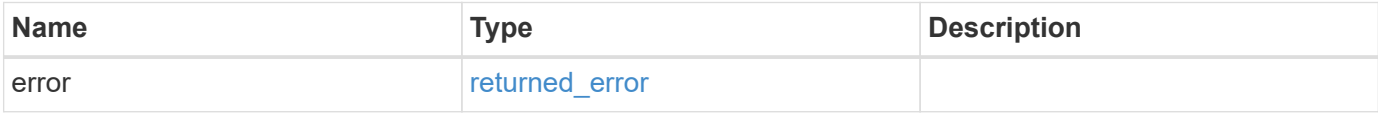

#### **Example error**

```
{
    "error": {
      "arguments": {
        "code": "string",
        "message": "string"
      },
      "code": "4",
      "message": "entry doesn't exist",
      "target": "uuid"
    }
}
```
## **Definitions**

#### **See Definitions**

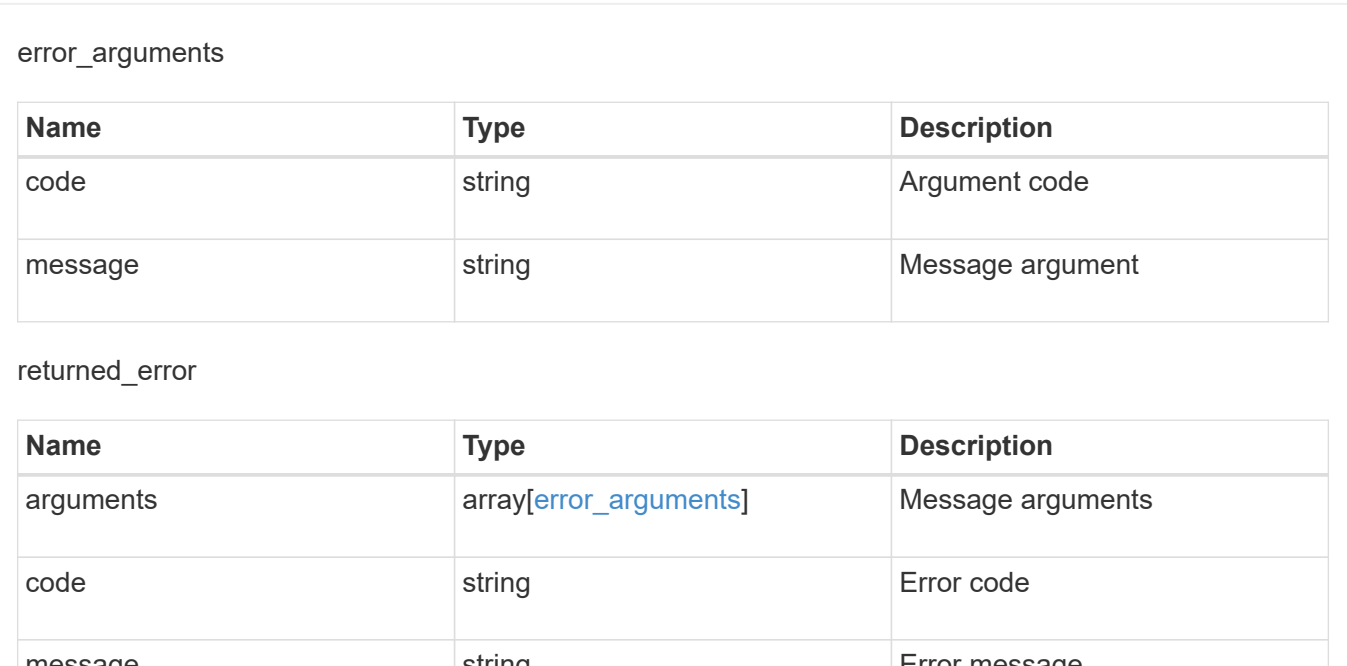

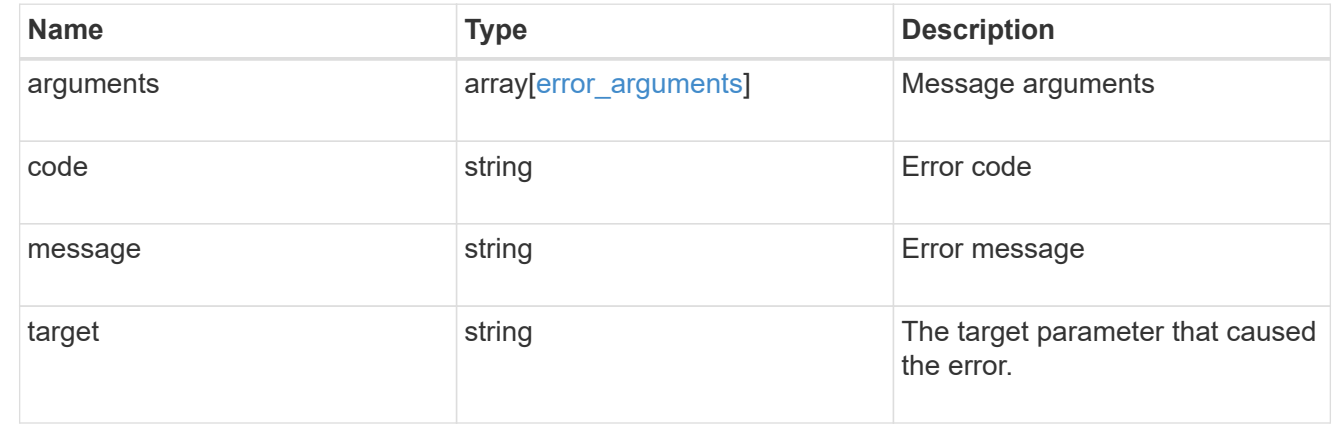

## <span id="page-15-0"></span>**Retrieve a CA certificate configured for IPpsec**

GET /security/ipsec/ca-certificates/{certificate.uuid}

**Introduced In:** 9.10

Retrieves a specific CA certificate configured for IPsec.

### **Related ONTAP commands**

• security ipsec ca-certificate show

## **Parameters**

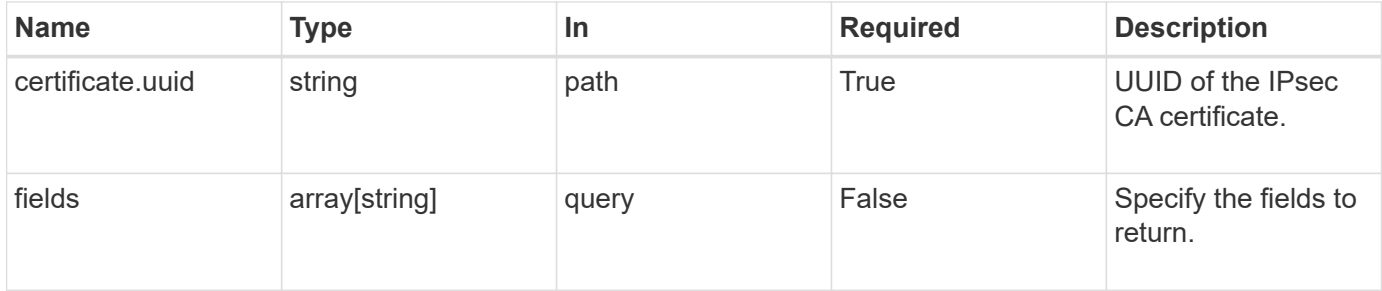

## **Response**

Status: 200, Ok

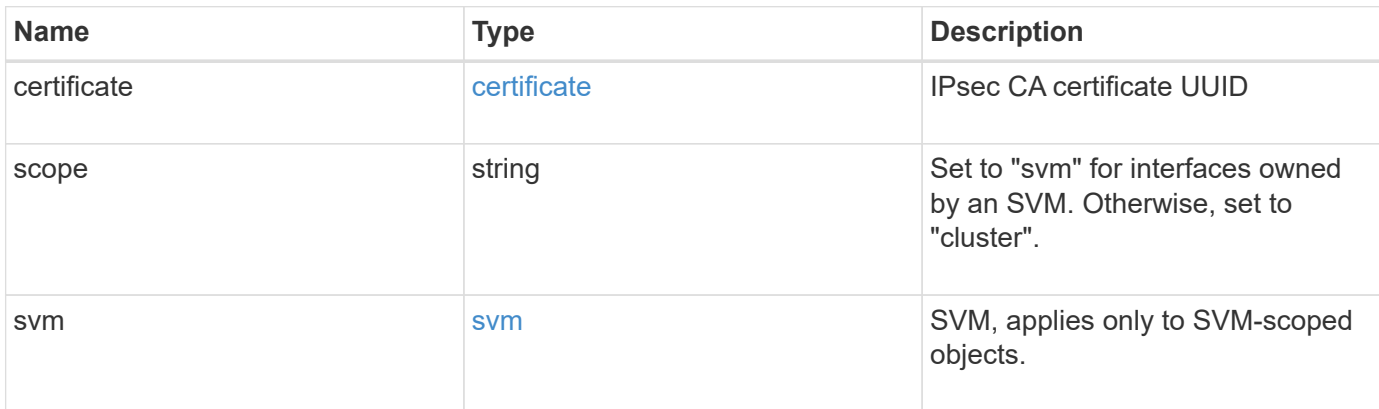

#### **Example response**

```
{
    "certificate": {
     "_links": {
        "self": {
          "href": "/api/resourcelink"
        }
      },
      "uuid": "1cd8a442-86d1-11e0-ae1c-123478563412"
    },
    "scope": "svm",
    "svm": {
     "_links": {
        "self": {
          "href": "/api/resourcelink"
        }
      },
    "name": "svm1",
      "uuid": "02c9e252-41be-11e9-81d5-00a0986138f7"
    }
}
```
### **Error**

Status: Default, Error

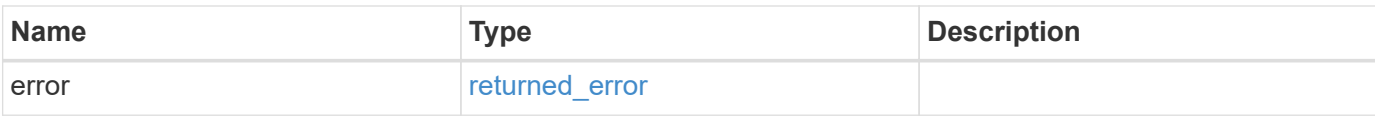

#### **Example error**

```
{
   "error": {
     "arguments": {
     "code": "string",
       "message": "string"
     },
     "code": "4",
     "message": "entry doesn't exist",
     "target": "uuid"
   }
}
```
## **Definitions**

#### **See Definitions**

href

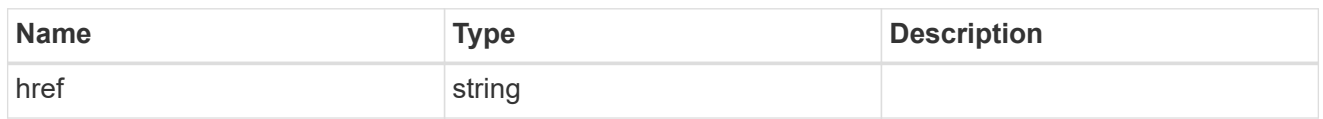

\_links

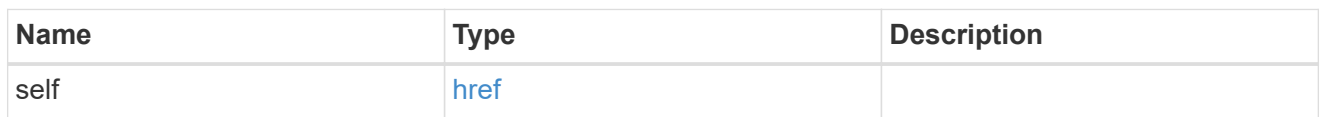

#### certificate

IPsec CA certificate UUID

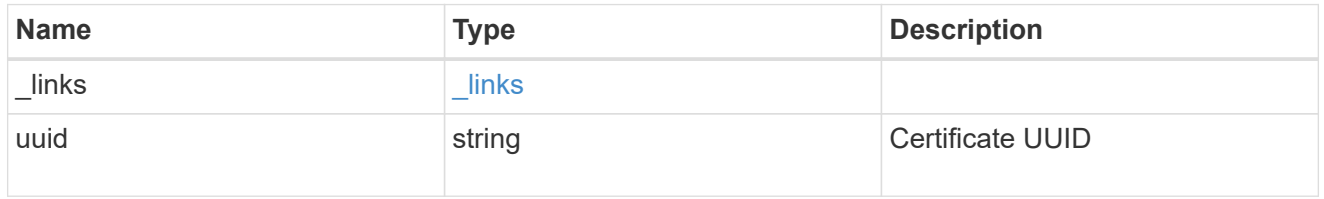

svm

SVM, applies only to SVM-scoped objects.

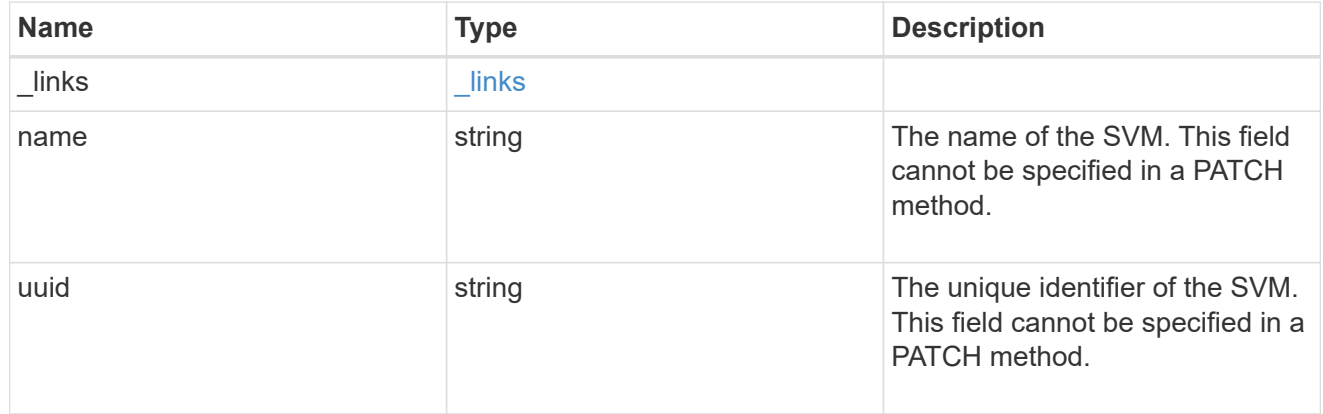

### error\_arguments

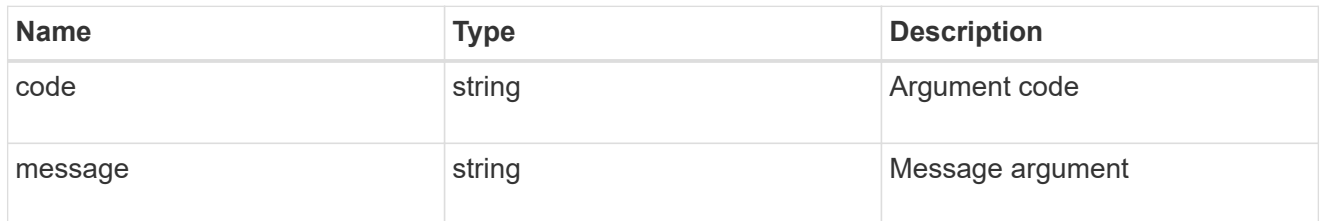

returned\_error

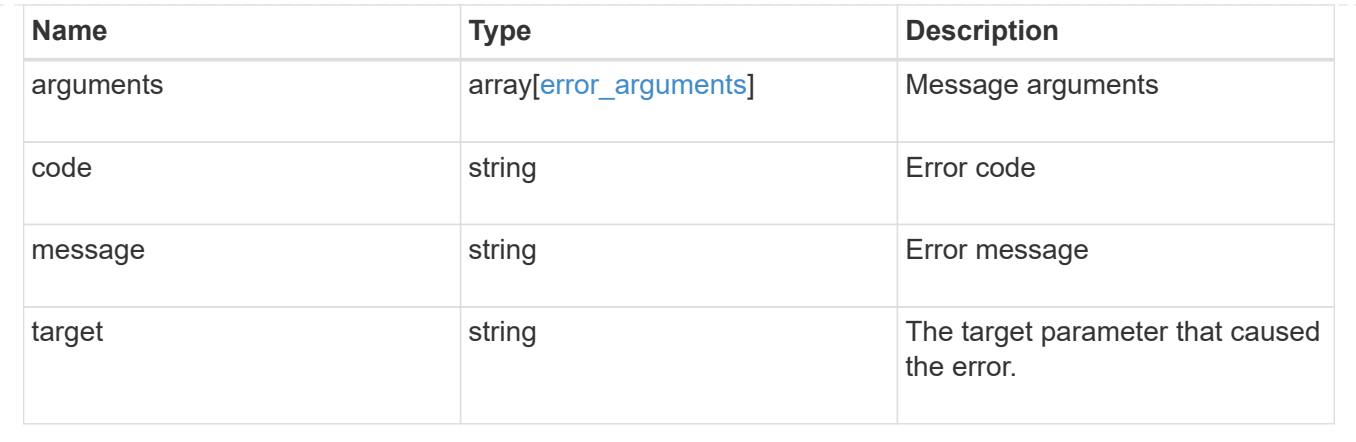

#### **Copyright information**

Copyright © 2024 NetApp, Inc. All Rights Reserved. Printed in the U.S. No part of this document covered by copyright may be reproduced in any form or by any means—graphic, electronic, or mechanical, including photocopying, recording, taping, or storage in an electronic retrieval system—without prior written permission of the copyright owner.

Software derived from copyrighted NetApp material is subject to the following license and disclaimer:

THIS SOFTWARE IS PROVIDED BY NETAPP "AS IS" AND WITHOUT ANY EXPRESS OR IMPLIED WARRANTIES, INCLUDING, BUT NOT LIMITED TO, THE IMPLIED WARRANTIES OF MERCHANTABILITY AND FITNESS FOR A PARTICULAR PURPOSE, WHICH ARE HEREBY DISCLAIMED. IN NO EVENT SHALL NETAPP BE LIABLE FOR ANY DIRECT, INDIRECT, INCIDENTAL, SPECIAL, EXEMPLARY, OR CONSEQUENTIAL DAMAGES (INCLUDING, BUT NOT LIMITED TO, PROCUREMENT OF SUBSTITUTE GOODS OR SERVICES; LOSS OF USE, DATA, OR PROFITS; OR BUSINESS INTERRUPTION) HOWEVER CAUSED AND ON ANY THEORY OF LIABILITY, WHETHER IN CONTRACT, STRICT LIABILITY, OR TORT (INCLUDING NEGLIGENCE OR OTHERWISE) ARISING IN ANY WAY OUT OF THE USE OF THIS SOFTWARE, EVEN IF ADVISED OF THE POSSIBILITY OF SUCH DAMAGE.

NetApp reserves the right to change any products described herein at any time, and without notice. NetApp assumes no responsibility or liability arising from the use of products described herein, except as expressly agreed to in writing by NetApp. The use or purchase of this product does not convey a license under any patent rights, trademark rights, or any other intellectual property rights of NetApp.

The product described in this manual may be protected by one or more U.S. patents, foreign patents, or pending applications.

LIMITED RIGHTS LEGEND: Use, duplication, or disclosure by the government is subject to restrictions as set forth in subparagraph (b)(3) of the Rights in Technical Data -Noncommercial Items at DFARS 252.227-7013 (FEB 2014) and FAR 52.227-19 (DEC 2007).

Data contained herein pertains to a commercial product and/or commercial service (as defined in FAR 2.101) and is proprietary to NetApp, Inc. All NetApp technical data and computer software provided under this Agreement is commercial in nature and developed solely at private expense. The U.S. Government has a nonexclusive, non-transferrable, nonsublicensable, worldwide, limited irrevocable license to use the Data only in connection with and in support of the U.S. Government contract under which the Data was delivered. Except as provided herein, the Data may not be used, disclosed, reproduced, modified, performed, or displayed without the prior written approval of NetApp, Inc. United States Government license rights for the Department of Defense are limited to those rights identified in DFARS clause 252.227-7015(b) (FEB 2014).

#### **Trademark information**

NETAPP, the NETAPP logo, and the marks listed at<http://www.netapp.com/TM>are trademarks of NetApp, Inc. Other company and product names may be trademarks of their respective owners.